# Ein XEN iSCSI HA-Cluster administrieren

#### Thomas Groß

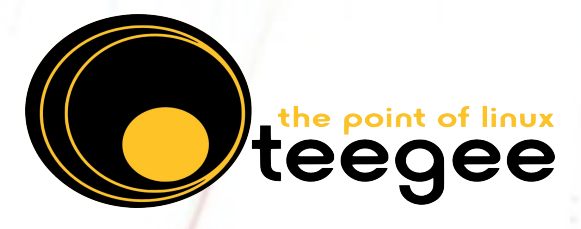

#### **Cluster ?**

- zwei oder mehr Clusterserver mit **XEN**
- ein gemeinsamer **iSCSI** Speicher mit **LVM** (zwei Servern, die per **DRBD** gespiegelt und mit **Heartbeat1** synchronisiert werden)
- Redundante Netzwerkverbindungen zwischen Clusterservern und Speicherservern (**bonding**)
- alle Server mit **opensuse 11.1**
- $\Rightarrow$  Aufbau mit Linux Standard-Werkzeugen  $\Leftarrow$

### **Ziele Virtualisierungscluster**

- höhere Verfügbarkeit der Applikationen
- Serverkonsolidierung
- bessere Auslastung der Hardware
- flexible Erweiterung
- Energieeinsparung
- leichtere Verwaltung ?

## **VirtualisierungsCluster** eth0

Clusterserver und SAN gebündelt und redundant verbinden

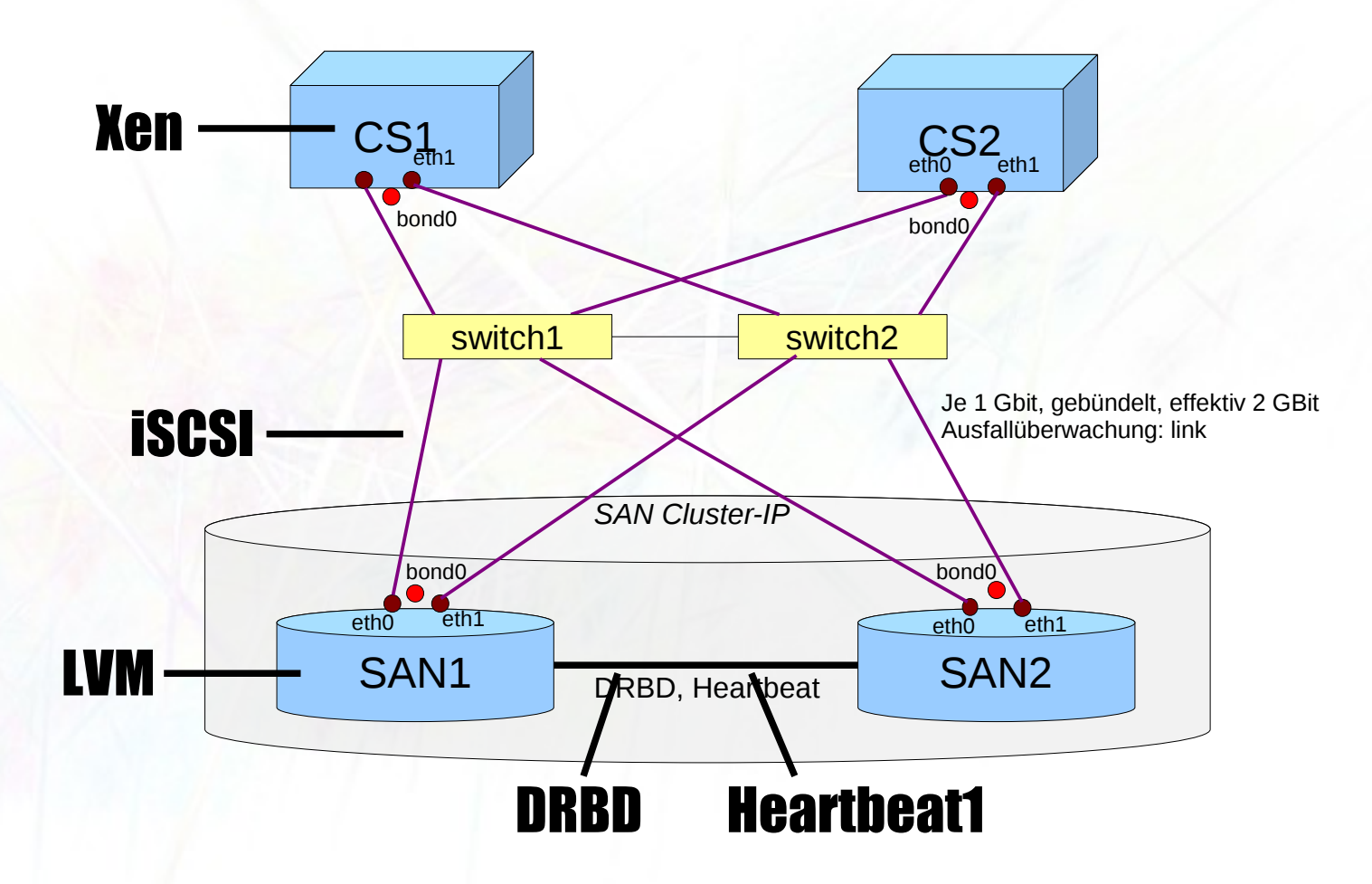

### **Technologie: LVM**

#### **Logische Volumina** statt Partitionen

- leicht zu vergrößern / verkleinern
- einfach mit Namen zu bezeichnen
- (kleine) Snapshots ermöglichen Sichern eines LVM (einer virtuellen Maschine) Clonen eines LVM → viele ähnliche vM

 $Disks \rightarrow Radi \rightarrow LVM \rightarrow OS$  Installation

### **Technologie: iSCSI**

- SCSI über TCP / Ethernet
	- + vorhandene Netzwerktechnik nutzen
	- Overhead
- Daten publizieren: Target (Paket **iscsitarget**) iet-Daemon; /etc/ietd.conf: Targets mit LUNs definieren
- Daten einbinden: Initiator (Paket **open-iscsi**) nach "Login" stehen die LUNs eines iSCSI-Targets unter /dev/disk/by-path als Blockdevice zur Verfügung

### **Virtualisierung: Xen**

- frei verfügbar und einsetzbar (GPL/Opensource)
- Support in der Industrie
- Performance fast wie auf Hardware
- unmodifizierte Systeme (Windows) virtualisierbar
- Live-Migration von vM
- kann Hardware an vM exklusiv übergeben
- Subnetting / NAT

### **Virtualisierung: XEN**

- XEN 3.3
- $\cdot$  SLES11
- openSUSE 11.1

#### XEN 3.4

• openSUSE 11.2

!! openSUSE liefert XEN zum aktuellen Kernel

#### **Clusterserver**

- Clusterserver tragen die virtuellen Maschinen und damit die Verarbeitungsleistung
- Sie benötigen selbst nur Massenspeicher für das Grundsystem (XEN: dom0)
- Handhaben die iSCSI-Verbindung in der dom0

#### **Virtuelle Maschinen**

- arbeiten in den Clusterservern (verwenden deren Speicher und CPU)
- booten via iSCSI vom SAN ("sehen" nur SATA/IDE -Laufwerke)
- Umzug im laufenden Betrieb auf andere Clusterserver möglich (Migration)

#### **Clusterstruktur**

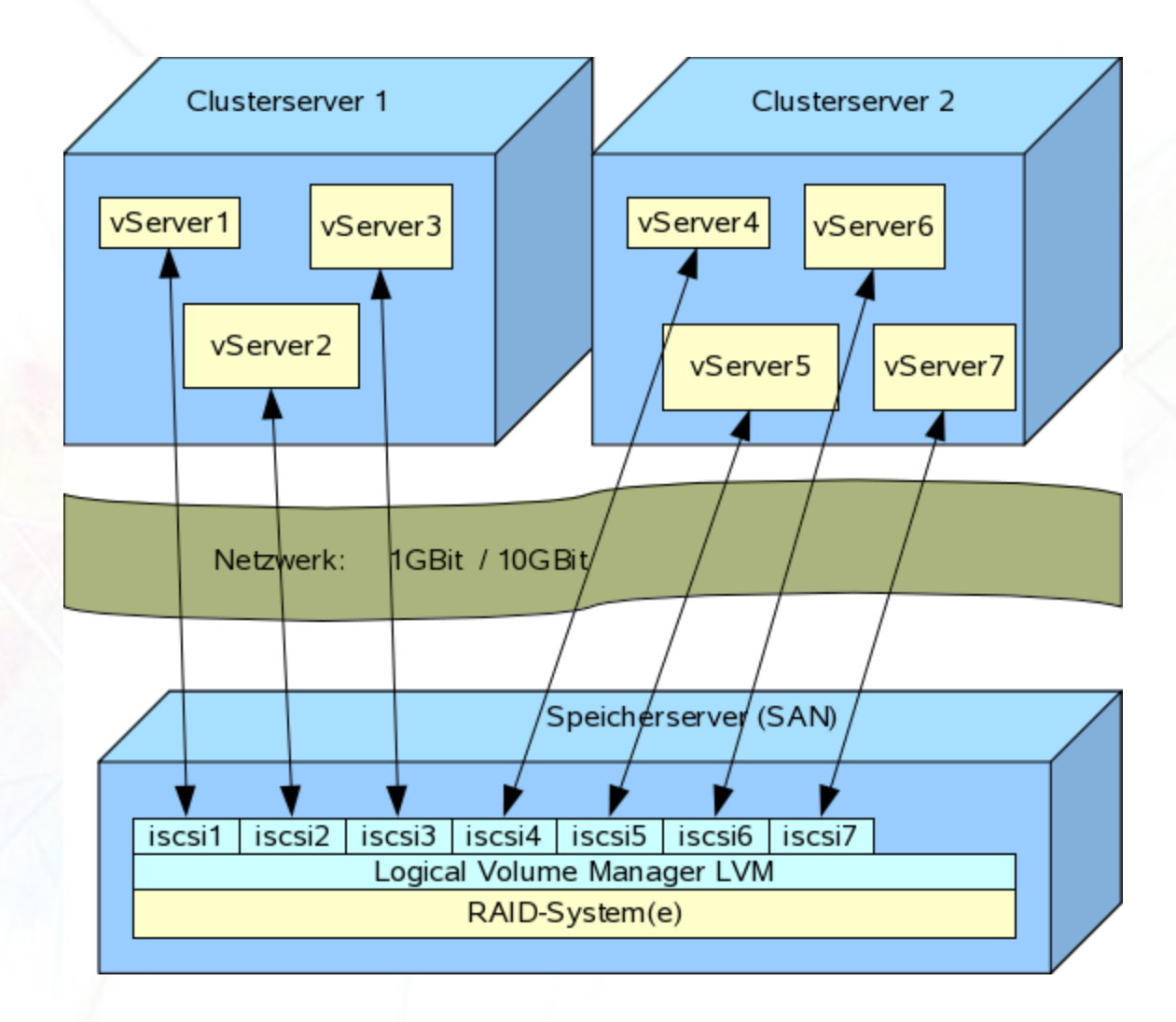

#### **Clusterstruktur im Detail**

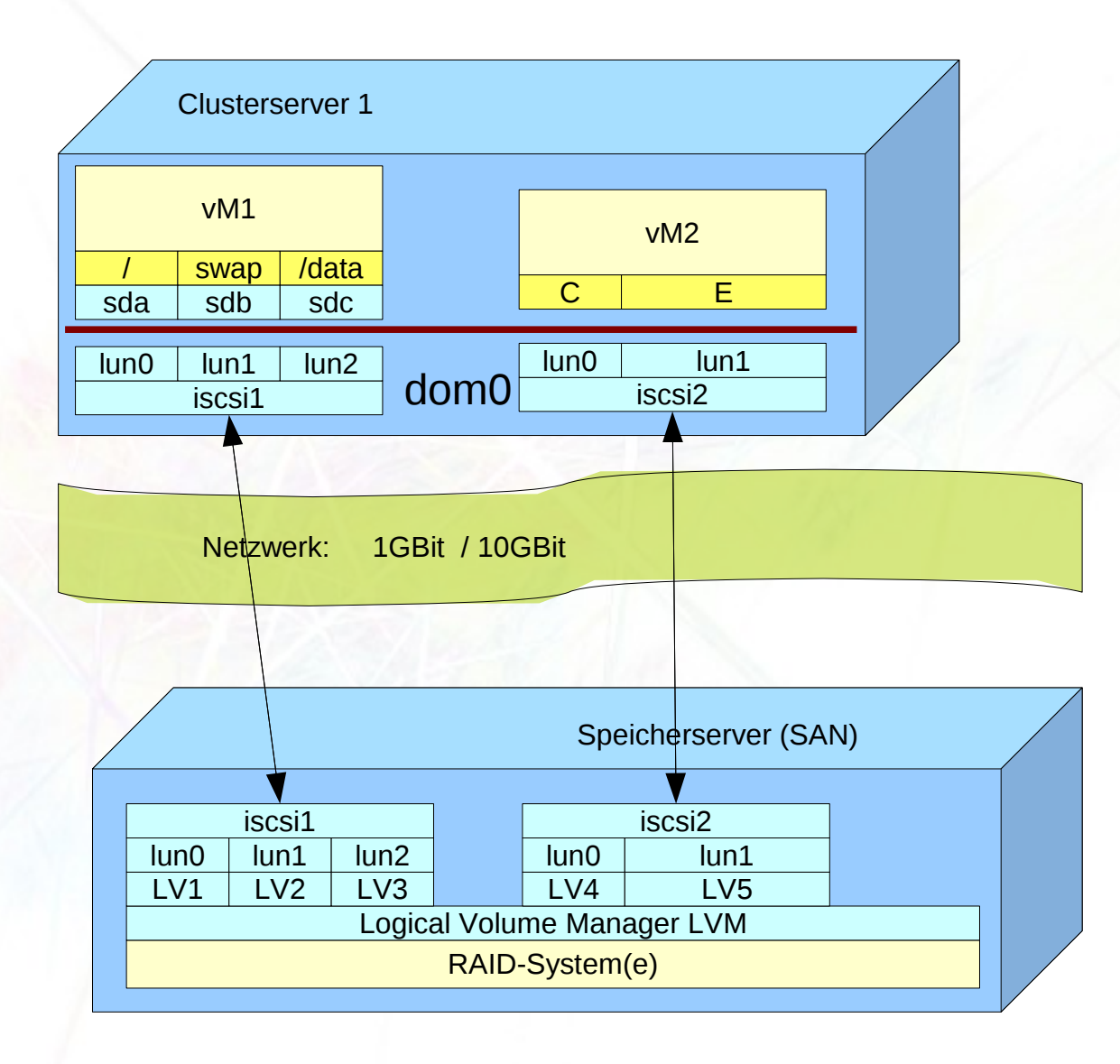

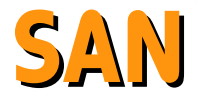

- $\cdot$  Disks  $\rightarrow$  RAID  $\rightarrow$  DRBD  $\rightarrow$  LVM  $\rightarrow$  iSCSI
- Logische Volumina beherbergen vollständig die Betriebssystem-Installationen und ggf. zusätzliche Datenbereiche
- Mehrere LVs in einem iSCSI-Target bündeln: **ein iSCSI-Target == eine vM**

#### **SAN: DRBD + Heartbeat1**

- Echtzeit-Datenabgleich über ein separates Netz aktiver SAN-Server → passiver SAN-Server
- Überwachung der SAN-Server gegenseitig
- Bildung der **SAN Cluster-IP** und Zuweisung auf den aktiven (DRBD) SAN-Server
- Umschaltung innerhalb weniger Sekunden

**Vier Ebenen Architektur**

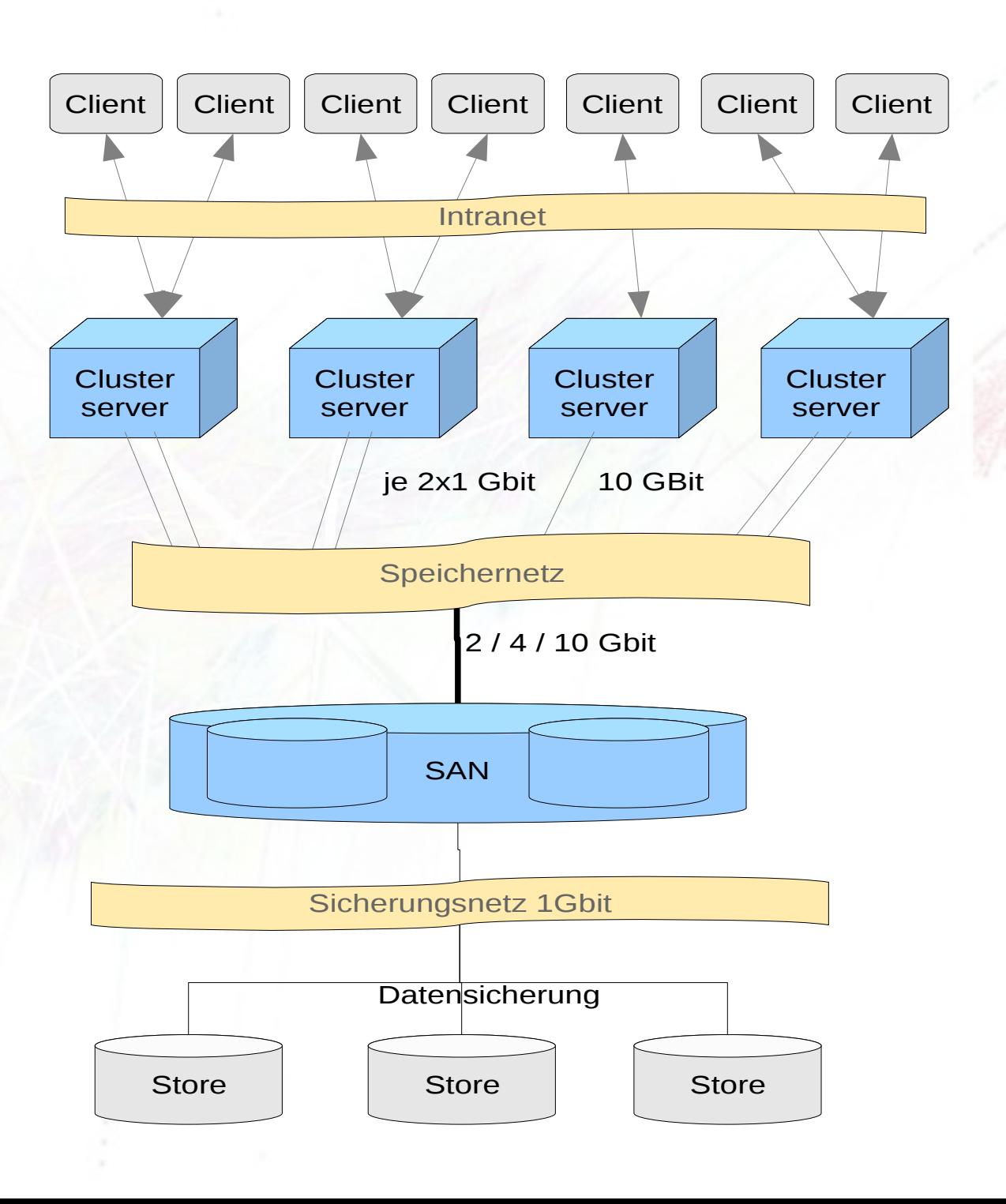

### **Ausfallsicherheit Speichernetz**

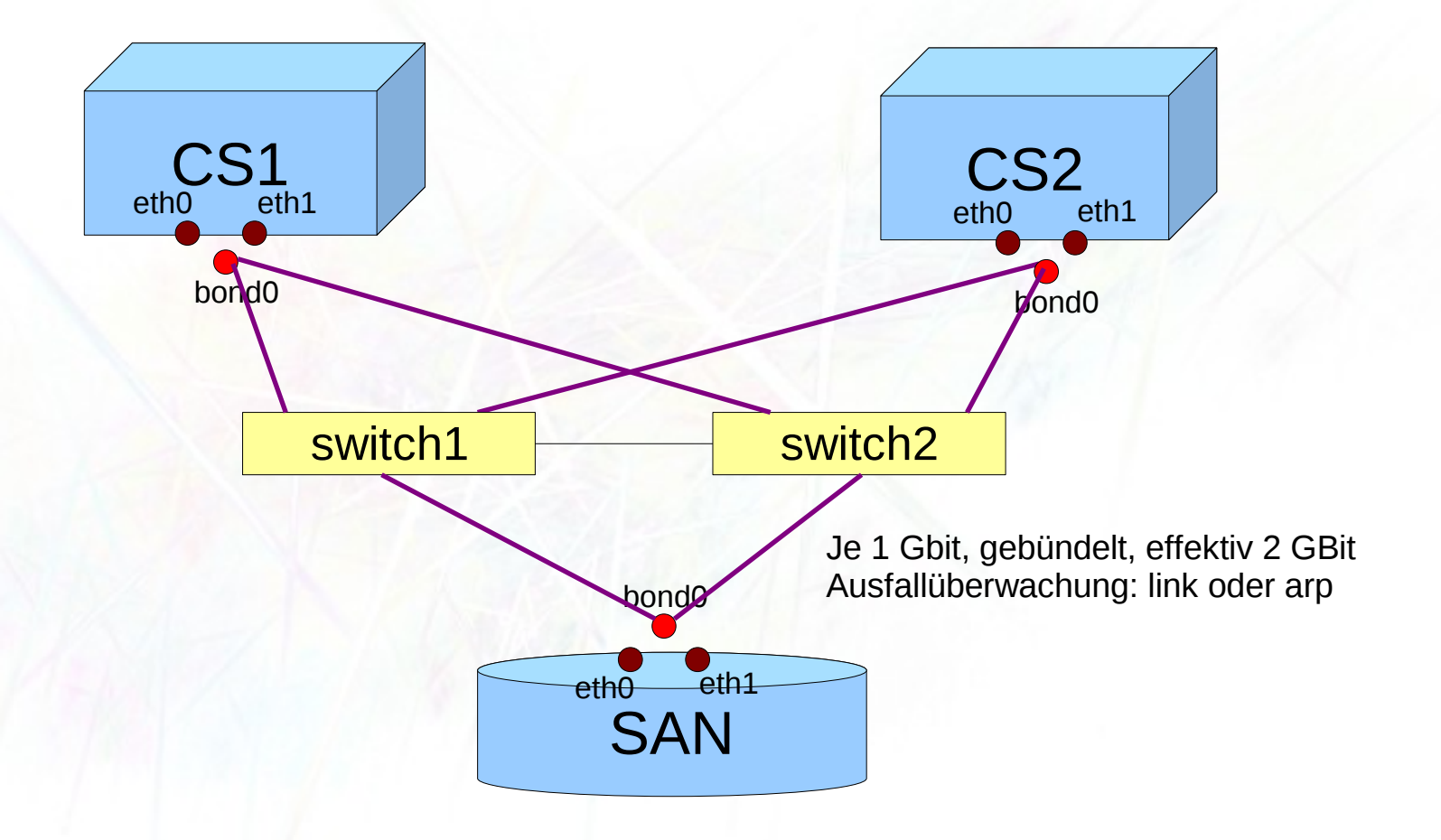

#### **Ausfallsicherheit Cluster**

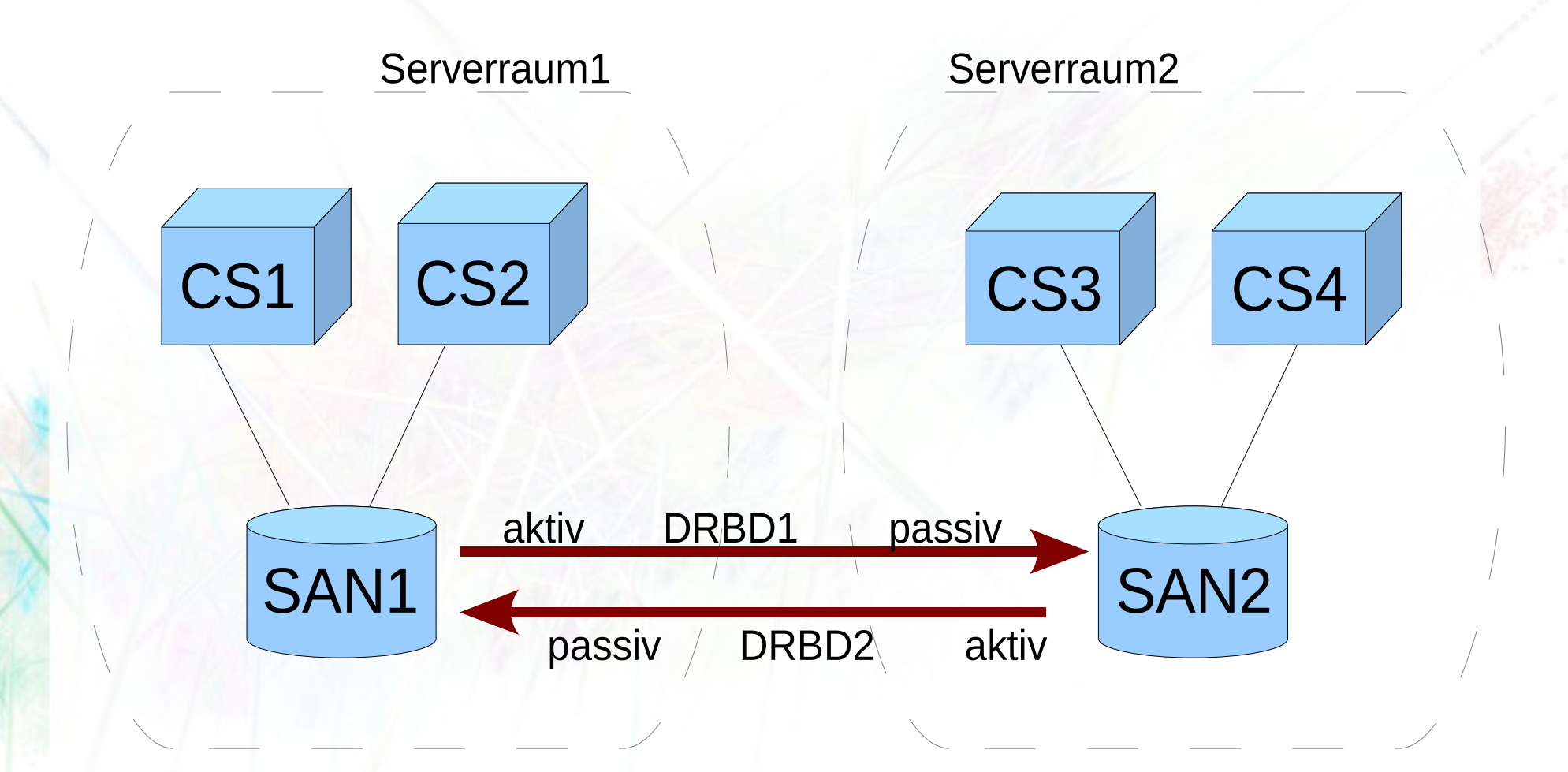

### **Verwaltung: LAX Admin Framework**

- Scriptsammlung für typische Admin-Aufgaben
- Admin-Server als Ausgangspunkt der Operationen und Sammelpunkt der Informationen
- openssh-Autologin Channels zu den Ziel-Hosts
- KDE-basierter Admin-Desktop
- Visualisierung, Monitoring
- Einfache Admin-GUIs zur Server-Steuerung X.509 Zertifikate-Manager + OpenVPN Server Verschiedene Serverdienste Virtualisierungscluster

#### **Administration via LAX Server**

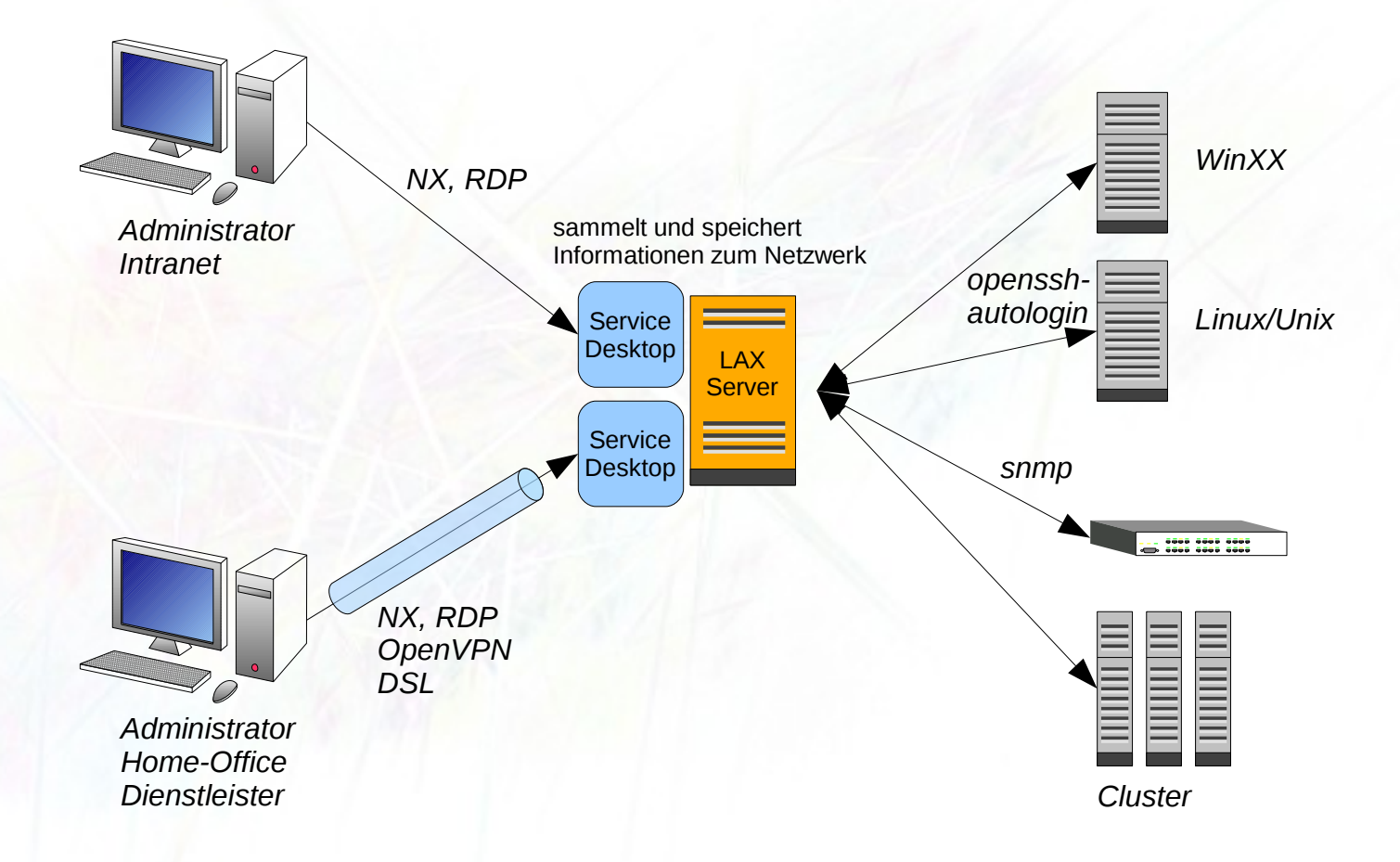

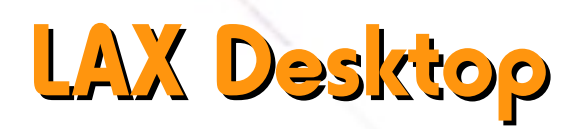

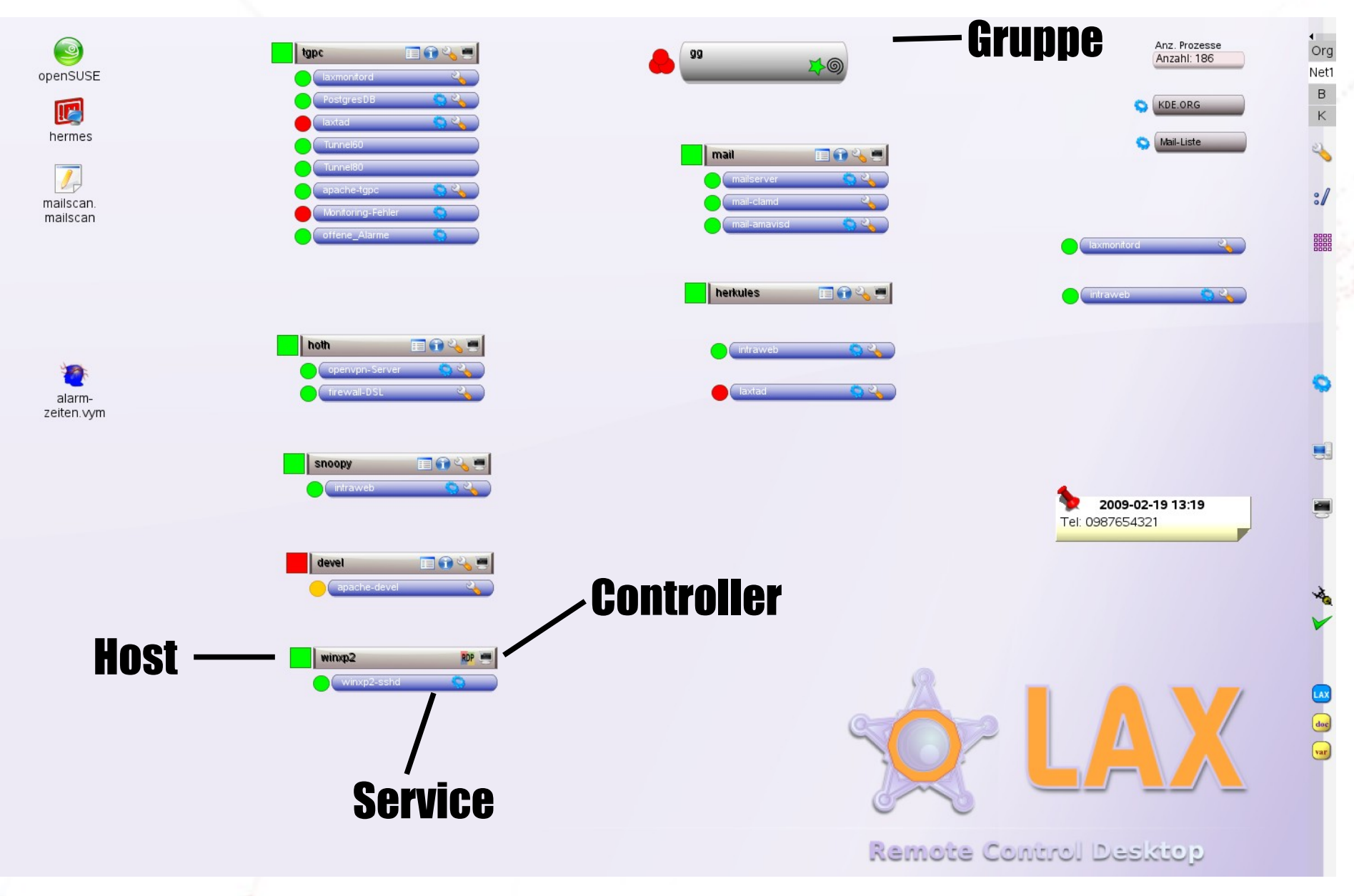

### **LAX Clustermanager**

- Bash-Scripte rund um LVM, iSCSI, DRBD und Xen zur Vereinfachung der Administration
- einfache GUIs
- 3 Typen von Cluster-Instanzen: einzelner Virtualisierungsserver Active-Active-Cluster (DRBD) iSCSI SAN Cluster

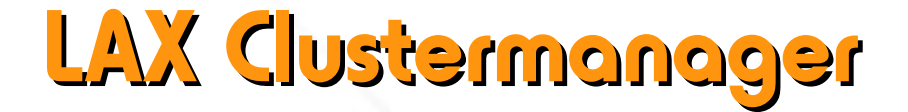

#### **Namenskonventionen Hostname / LV / iSCSI**

Bsp: LVs für Host deb1:

 **deb1-root** system -wi-ao 10,00G **deb1-swap** system -wi-ao 256,00M iSCSI:

```
 Target iqn.san1.klasse.kurs:deb1
Lun 1 Path=/dev/system/deb1-swap,Type=fileio
Lun 0 Path=/dev/system/deb1-root,Type=fileio
```
### **LAX Clustermanager**

#### **OS-Installation aus Vorlagen**

Kopie + Änderung zur gebrauchsfertigen VM Scripte zur Anpassung der Netzwerkanbindung für openSUSE, Debian und WinXP (sysprep)

 $vx-install -i 192.168.30.223 -r 512M -f$ 10G -s 1G -c 1 -d "Mein Testerver" cl1  $os10.3-base$  testsrv1 Cluster Vorlage Name vM

**LAX Clustermanager**  vx-start cl1 testserv1 vx-active | -inactive cl1 vx-stop | -del | -kill cl1 testserv1 **vx-move cl1 testserv1 cs2 Betrieb** Cluster vM Ziel-Clusterserver

### **LAX Clustermanager**

#### **Sicherung / Desaster Recovery**

- vM im mittels LVM Snapshots sichern ! laufenden Betrieb: Vorsicht bei Datenbanken! • Sicherung per openssh auf Server als .tb2 vx-backup-add | -del | -list | -restore cl1 testsrv1
- Vollsicherung inkl. Org-Daten, z.B. Größe der LV's
- Win-Maschinen per dd und ntfsclone sichern

### **LAX Clustermanager**

#### **Sicherung / Desaster Recovery**

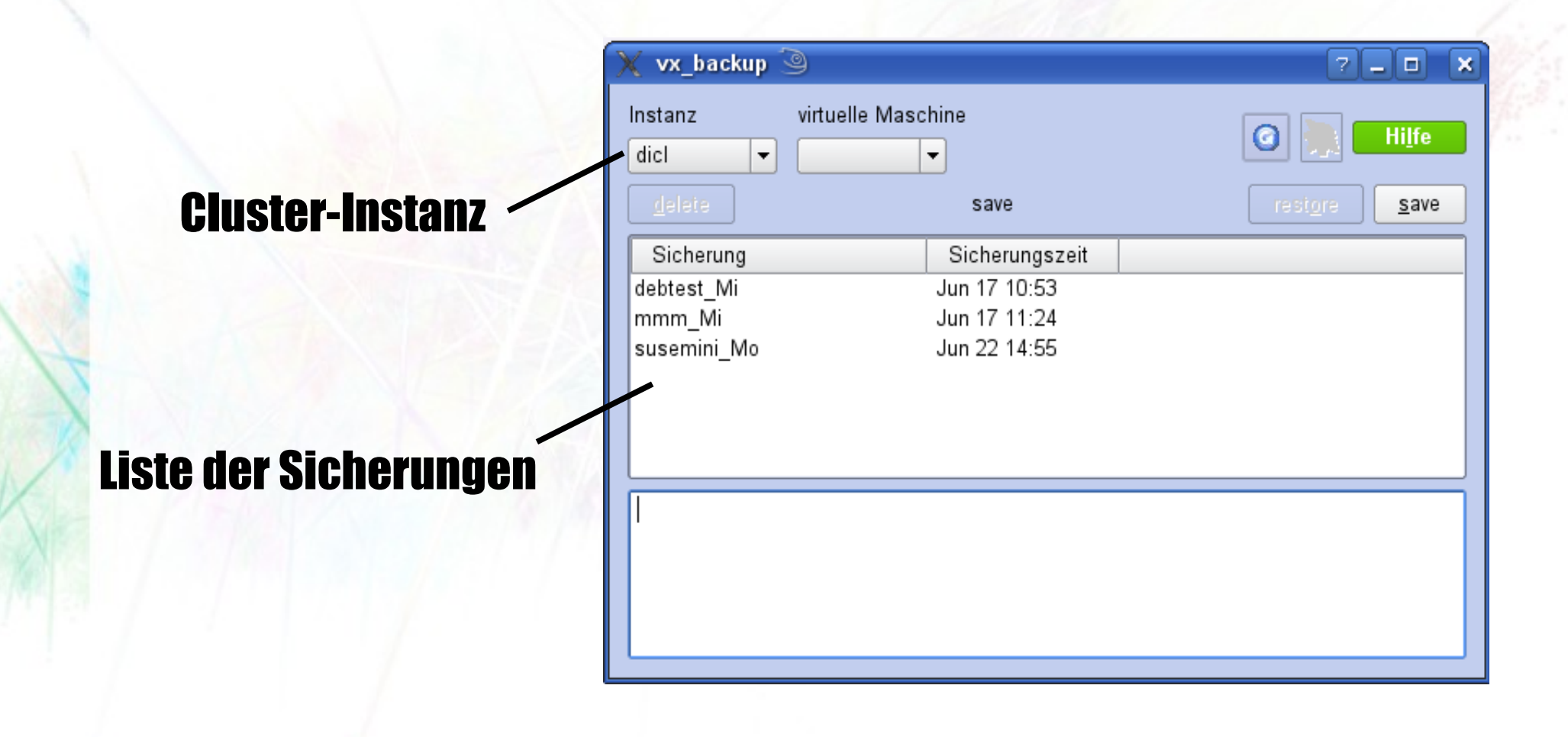

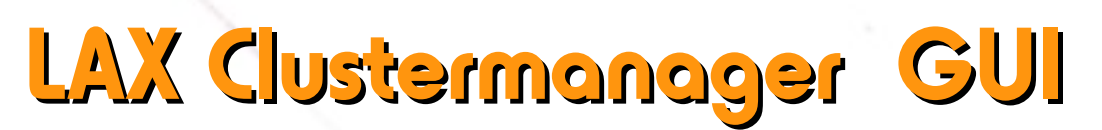

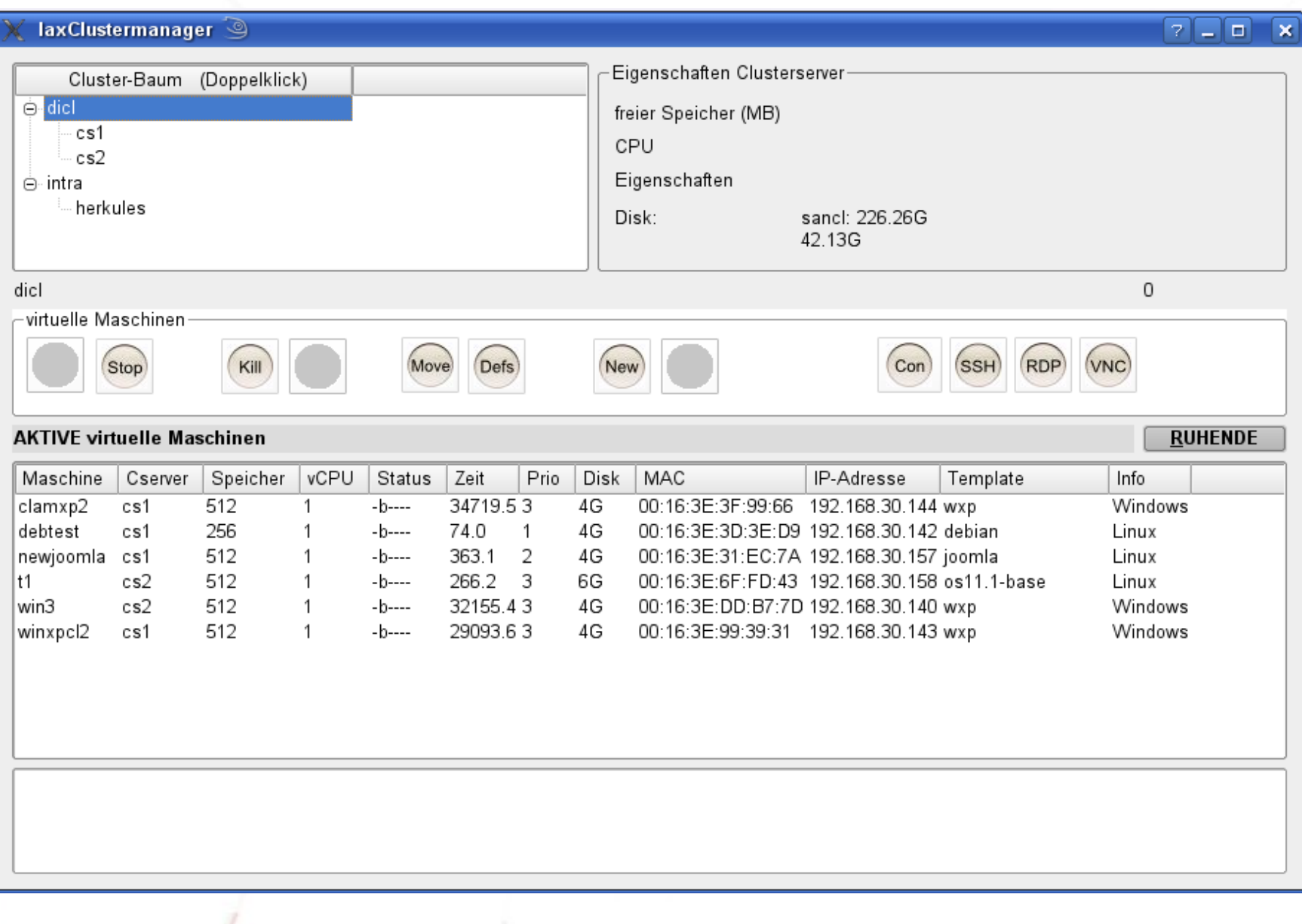

**LAX Monitoring + Alarmierung** Monitoring-Daemon, min: 1 Minute Alarmscripte zu Ressource zuordnen: → Dienst oder vM neu starten  $\rightarrow$  Cluster reorganisieren → Mail / SMS / PopUp-Fenster Portcheck, ping, Init-Script, Nagios-Script

Alarme und Monitoring in Postgres-DB

**Cluster reorganisieren**

Ausfall eines Clusterservers durch Monitoring erkannt ↓ Alarmscript *clusterreorg* gestartet

 ↓ Neuplanen der Clusterbelegung (Prio, Speicher)

 ↓ Stoppen, Verschieben, Starten von VM

#### Vielen Dank!

#### [www.teegee.de](http://www.teegee.de/)

#### www.teegee.de/download/lax.tgz